## Classroom Instructions

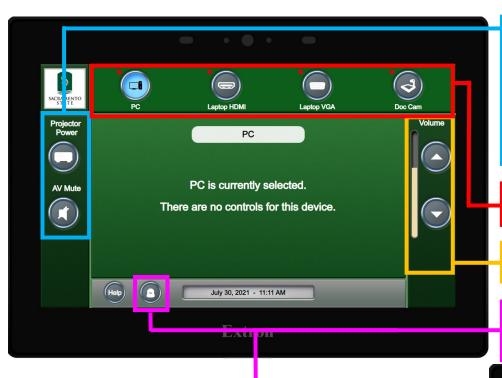

- Power projector: Press once to turn on Projector. Press again to turn Projector off. A pop-up will appear to confirm shutdown.
- Mute: Audio/video mute button, press once to mute the video on the projector and the audio from the speakers, press again to unmute.
- Inputs: Selecting an input will switch to that source device.
- Volume Up/Down: Increases and decreases system audio.
- <u>Camera Presets</u>: This button will open a menu with camera presets to position the ceiling camera in the room.

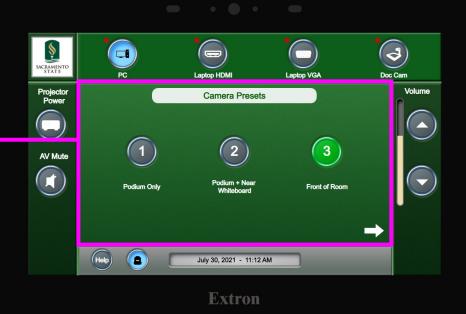

- <u>Camera Preset 1</u>: This will provide a close-up of the podium.
- <u>Camera Preset 2:</u> This will provide a wider image including the podium and a portion of the whiteboard.
- <u>Camera Preset 3:</u> This will provide the widest image encompassing the full whiteboard/front of the class.

Note\*: The camera will capture the projector screen if down.